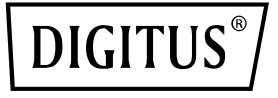

# **Click & Present Mini Drahtloses Präsentationssystem**

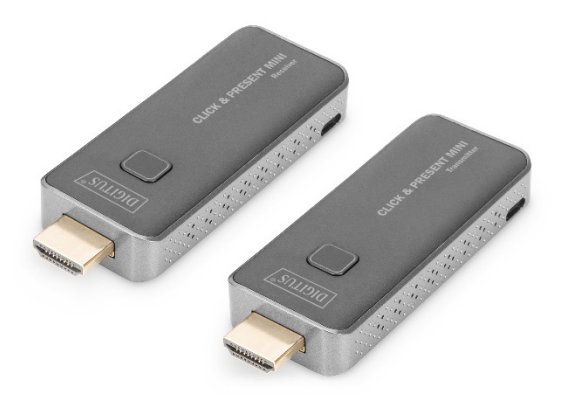

### **Bedienungsanleitung** DS-55319

### Inhaltsverzeichnis

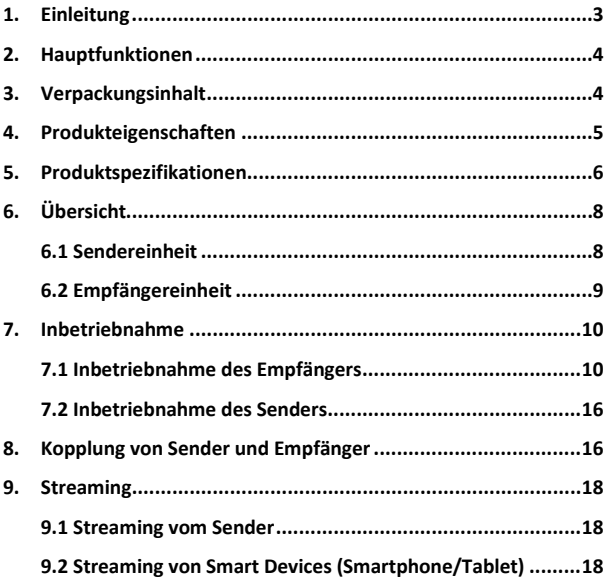

# **1. Einleitung**

Mit dem drahtlosen Präsentationssystem können Sie HDMI®-Videound Audiosignale in Full HD über bis zu 50 m bei direkter Sichtachse übertragen. Inbetriebnahme und Bedienung gestalten sich sehr einfach. Plug & Play – einfach anschließen und loslegen. Das Set kann auf (insgesamt) bis zu 16 Empfängereinheiten (DS-55320) erweitert werden. Wechseln Sie per Knopfdruck schnell und einfach zum gewünschten Sender und teilen Sie Ihre Inhalte. Sie können Inhalte auch direkt von Ihrem Mobilgerät (Smartphone/Tablet) über das Betriebssystem des Mobilgeräts teilen, ohne, dass Sie eine zusätzliche App benötigen. Der Transmitter kann über den HDMI-Anschluss Ihres PCs mit Strom versorgt werden (> 500 mA erforderlich). Für einen sicheren und stabilen Betrieb empfehlen wir, Sender und Empfänger stets über das Micro-USB-Kabel mit Strom zu versorgen. Dank des kompakten Designs von Sender und Empfänger ist die Inbetriebnahme einfach, schnell und personalisierbar möglich – die perfekte Lösung für Meeting- und Konferenzräume.

# **2. Hauptfunktionen**

- Drahtlose HDMI®-Signalübertragung über bis zu 50 m (direkte Sichtachse)
- Unterstützt bis zu 16x Sender (Quelle) + 1x Empfänger (Ausgabegerät)
- Erweitern Sie das Set auf bis zu 16 Sendereinheiten (DS-55320)
- Wechseln Sie per Knopfdruck schnell und einfach zum gewünschten Sender und teilen Sie Ihre Inhalte
- Unterstützt das Teilen von Inhalten von Mobilgeräten (Smartphone/Tablet) über das Betriebssystem des Mobilgeräts, keine App benötigt
- Unterstützt Windows, iOS, iPadOS, Android
- Unterstützt Auflösungen bis zu Full HD (1080p / 60 Hz)
- Einfache Bedienung dank Plug & Play einfach anschließen und loslegen
- Der Transmitter kann über den HDMI-Anschluss Ihres PCs mit Strom versorgt werden (> 500 mA erforderlich). Für einen sicheren und stabilen Betrieb empfehlen wir, Sender und Empfänger stets über das Micro-USB-Kabel mit Strom zu versorgen.

### **3. Verpackungsinhalt**

- 1x Sendereinheit
- 1x Empfängereinheit
- 1x WiFi-/Netzkabel (75 cm) für Empfänger
- 1x Micro-USB-Kabel (80 cm) für Sender
- 2x HDMI®-Erweiterungskabel (15 cm)
- 1x Bedienungsanleitung

# **4. Produkteigenschaften**

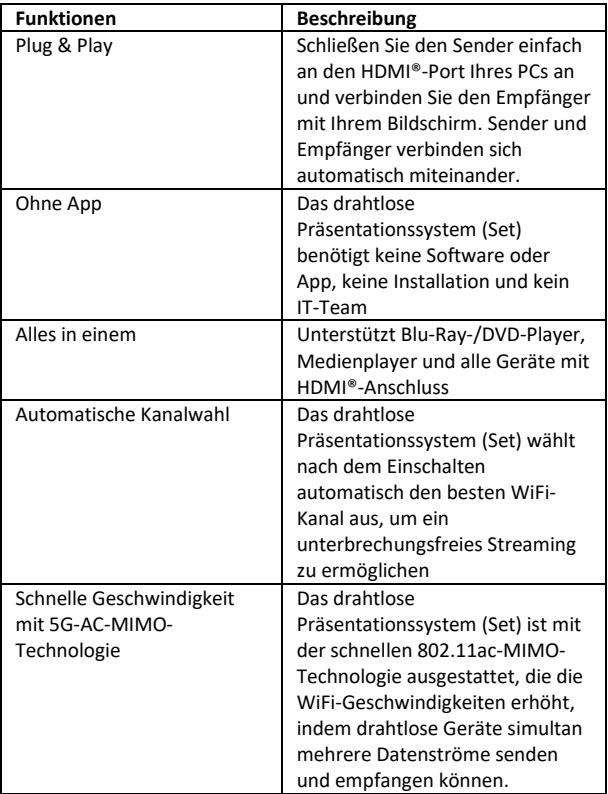

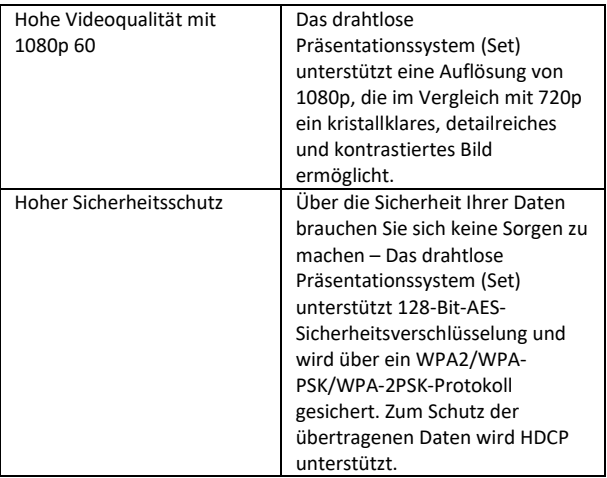

### **5. Produktspezifikationen**

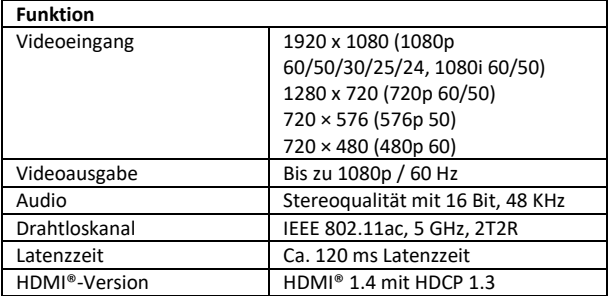

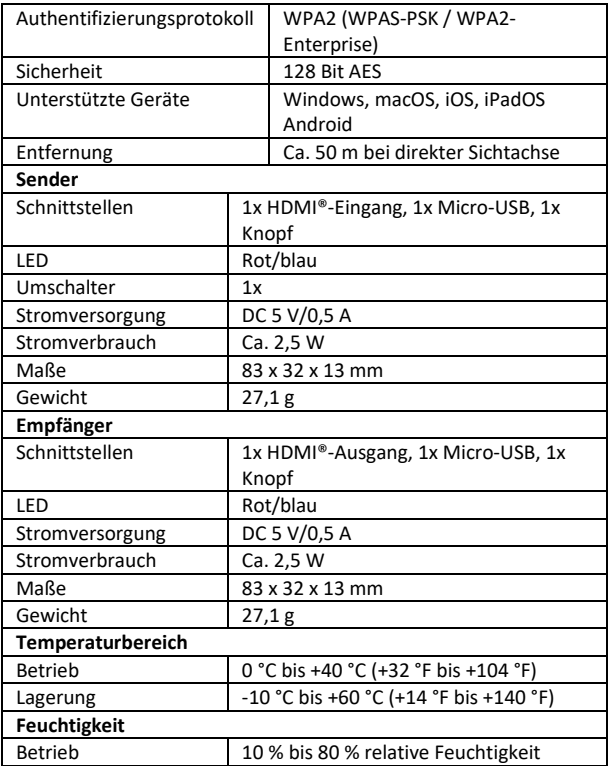

# **6. Übersicht**

### **6.1 Sendereinheit**

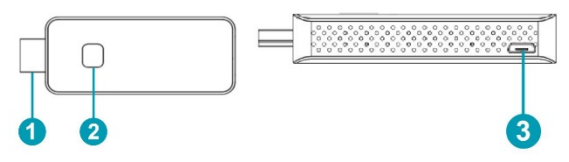

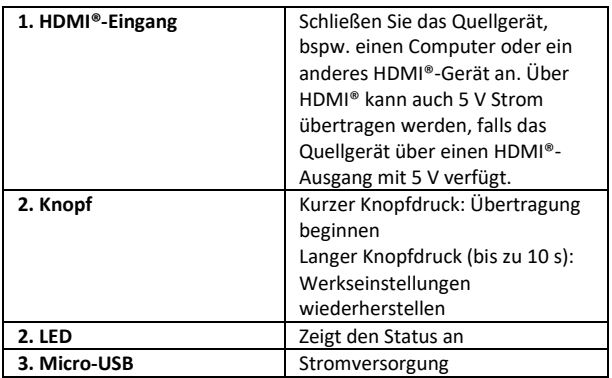

**Hinweis:** Falls das Quellgerät über einen HDMI®-Ausgang mit 5 V Stromübertragung verfügt, müssen Sie kein zusätzliches USB-Kabel zur Stromversorgung anschließen.

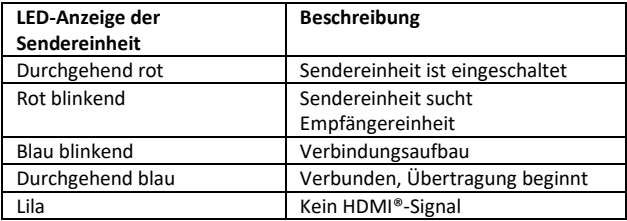

### **6.2 Empfängereinheit**

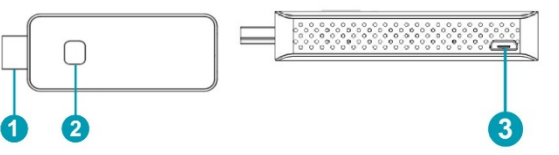

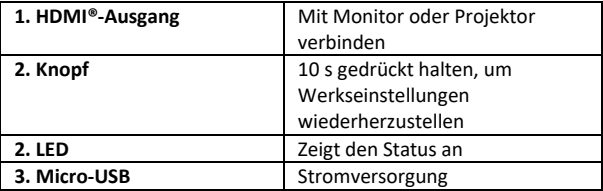

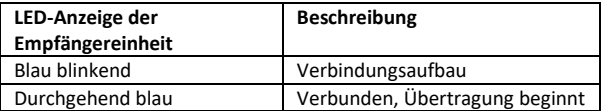

# **7. Inbetriebnahme**

### **7.1 Inbetriebnahme des Empfängers**

#### **1. Mit Monitor oder Projektor verbinden**

- Verbinden Sie die Empfängereinheit zur Stromversorgung/WiFi-USB-Anbindung über USB mit dem Gerät
- Verbinden Sie die Empfängereinheit über HDMI® mit einem Bildschirm, TV-Gerät oder Projektor

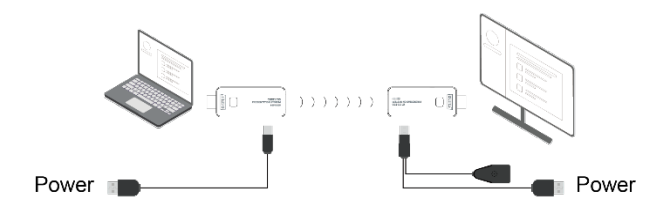

#### **2. Mit dem Internet verbinden**

• Verbinden Sie die SSID des Empfängers mit Ihren Smart Devices. SSID und Passwort werden am linken oberen Rand des Bildschirms angezeigt.

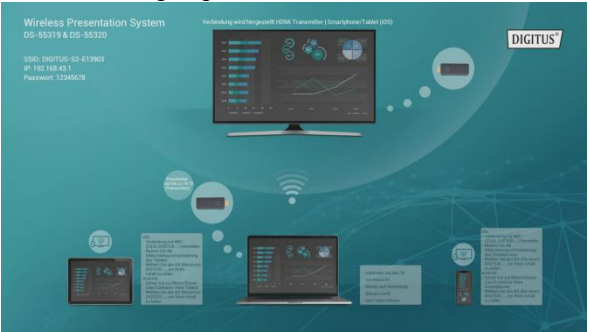

 $(2)$ 

 $\leftarrow$  WLAN

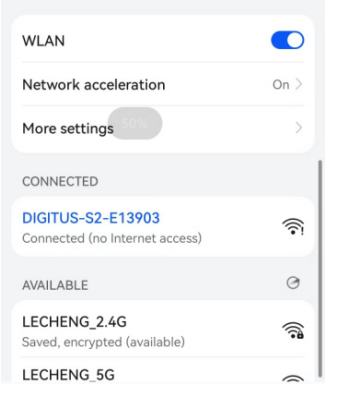

• Öffnen Sie Ihren Browser auf dem Smartphone und geben Sie die IP-Adresse am oberen linken Rand des Bildschirms ein, um der Managementplattform des Empfängers beizutreten.

**Anmerkung:** Wenn Sie sich mit dem Router verbinden, wird die IP-Adresse entsprechend aktualisiert.

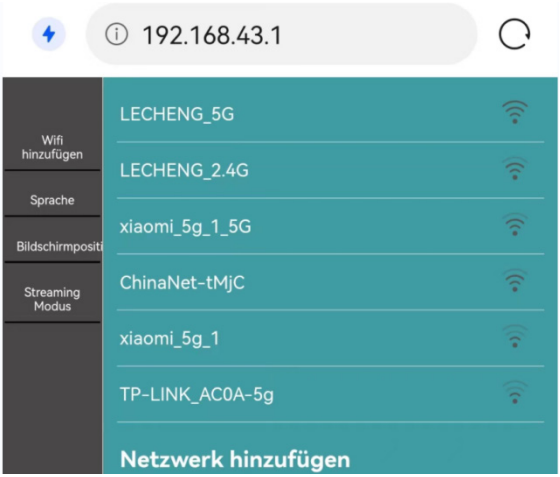

• Wählen Sie in der Managementplattform das Netzwerk aus und verbinden Sie sich. Die Empfängereinheit verbindet sich mit dem Netzwerk und zeigt die SSID des Netzwerk in der Mitte des Bildschirms an. Für optimale Leistung empfehlen wir die Verwendung eines 5G-Routers.

Die Plattform listet alle Router-SSIDs auf. Wählen Sie die SSID des Routers und geben Sie das Passwort ein.

Die Empfängereinheit verbindet sich mit dem Netzwerk und zeigt die SSID des Netzwerk in der Mitte des Bildschirms an. Für optimale Leistung empfehlen wir die Verwendung eines 5G-Routers.

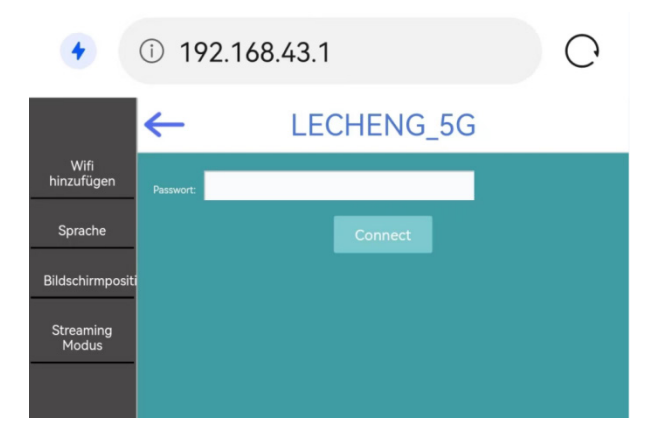

#### **3. Language**

• Hier können Sie die Sprache anpassen.

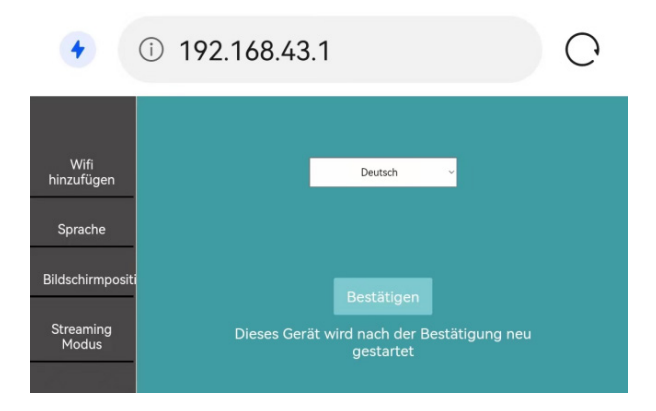

#### **4. Screen Position**

• Falls die ausgehende HDMI®-Anzeigegröße des Empfängers nicht mit dem Bildschirm kompatibel ist, kann die Anzeige über Screen Position vergrößert oder verkleinert werden.

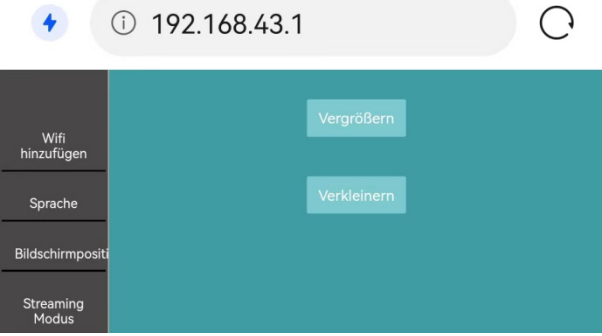

#### **5. Streaming-Modus**

• Sie können zwischen Streaming oder Spiegelung auswählen.

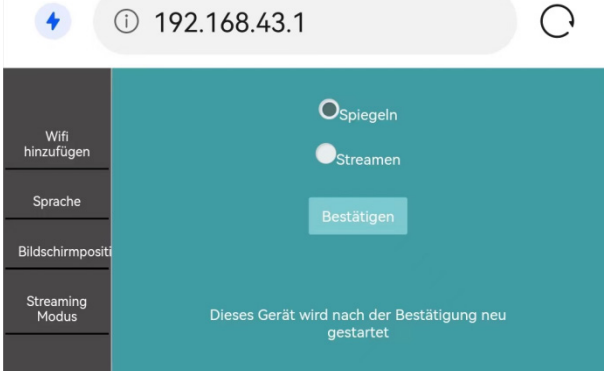

#### **7.2 Inbetriebnahme des Senders**

- 1. Verbinden Sie zuerst den Sender mit dem Micro-USB-Kabel und schließen Sie ihn dann an den PC an (empfohlen).
- 2. Verbinden Sie den HDMI-Stecker des Senders mit dem HDMI-Anschluss des PCs.
- 3. Die LED-Anzeige des Senders leuchtet rot, wenn er hochgefahren wird.
- 4. Die LED-Anzeige leuchtet blau und blinkt, wenn der Sender bereit für die Übertragung ist.
- 5. Klicken Sie auf die Taste, um mit dem Casting zu beginnen, die LED-Anzeige wird konstant blau.

# **8. Kopplung von Sender und Empfänger**

Das Set DS-55319 enthält einen Empfänger und einen Sender, die ab Werk miteinander gepaart sind. Normalerweise müssen Sie sie nicht erneut koppeln.

Wenn Sie jedoch einen zusätzlichen Sender (DS-55320) kaufen oder das Pairing wiederholen möchten, müssen Sie die nachstehenden Anweisungen befolgen, um den neuen Sender mit dem Empfänger zu paaren:

- 1. Stellen Sie sicher, dass die zuvor angeschlossenen Sender ausgeschaltet (vom Strom getrennt) und nicht mit dem Empfänger verbunden sind.
- 2. Verbinden Sie den Empfänger über das Micro-USB/Wifi-Kabel mit dem Display. Verbinden Sie dann den HDMI-Stecker des Empfängers mit dem Display.
- 3. Verbinden Sie den Sender über das Micro-USB-Kabel zuerst mit dem PC. Verbinden Sie danach den HDMI-Stecker mit dem PC.
- 4. Die LED blinkt rot, dann drücken Sie die Taste bis zu 5 Sekunden, bis die LED schnell rot blinkt, dies bedeutet, dass der Sender im Werks-Reset-Modus ist.
- 5. Warten Sie ca. 15 Sekunden, dann wechselt die Tastenbeleuchtung der Sendeeinheit von Rot auf konstantes Blau, und die Meldung "Pairing erfolgreich" wird auf dem Bildschirm der Empfangseinheit angezeigt.

#### Anmerkung:

Bitte vergewissern Sie sich, dass kein anderer Sender an den Empfänger angeschlossen ist, wenn Sie einen neuen Sender koppeln, schalten Sie bitte zuerst alle anderen zuvor installierten Sender aus (vom Strom getrennt).

### **9. Streaming**

#### **9.1 Streaming vom Sender**

- 1. Verbinden Sie das Micro-USB-Kabel mit dem Sender und dem PC (empfohlen)
- 2. Verbinden Sie die Sendeeinheit über HDMI® mit dem PC
- 3. Die LED-Anzeige der Sendereinheit leuchtet beim Start rot.
- 4. Sobald der Sender bereit zur Übertragung ist, blinkt die LED-Anzeige blau.
- 5. Wenn Sie den Knopf zum Start der Präsentation drücken, leuchtet die LED-Anzeige durchgehend blau.

#### **9.2 Streaming von Smart Devices (Smartphone/Tablet)**

#### **Anmerkung:**

Falls ein HDMI®-Sender mit dem HDMI®-Empfänger verbunden ist, entkoppeln Sie Sender und Empfänger, indem Sie den Knopf des Senders drücken. Der Startbildschirm wird angezeigt. Dann können Sie ein mobiles Gerät verbinden.

Verbundene Sender werden über verbundenen Mobilgeräten (Smartphone/Tablet) priorisiert.

Wenn ein Mobilgerät verbunden ist und Sie zum HDMI®-Sender umschalten möchten, drücken Sie einfach den Knopf am Sender. Sie müssen das Mobilgerät nicht erst entfernen.

#### **iOS-Geräte:**

- Suchen Sie in den WiFi-Einstellungen nach der SSID des Empfängers und verbinden Sie sich damit. (SSID: DIGITUS..., Passwort: 12345678), die SSID wird am linken oberen Rand des Startbildschirm des Empfängers angezeigt
- Aktivieren Sie auf dem die Bildschirm Synchronisierung
- Wählen Sie den Empfänger DIGITUS-.... aus, um mit der Übertragung zu beginnen

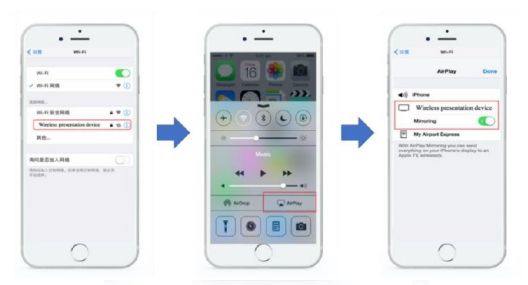

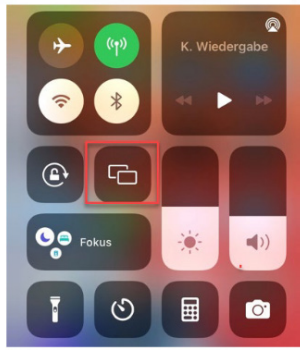

#### **Anmerkung:**

Wenn der Empfänger bereits mit Ihrem (Büro-) Netzwerk verbunden ist und sich die iOS-Geräte im selben Netzwerk befinden, müssen Sie die iOS-Geräte nicht erst mit der SSID des Empfängers verbinden.

#### **Android-Geräte**

- Stellen Sie sicher, dass Wi-Fi auf Ihrem Android-Gerät aktiviert/verfügbar ist
- Rufen Sie die Funktion Teilen/Spiegeln/Übertragen des Bildschirms auf dem Smartphone auf
- Wählen Sie den Empfänger DIGITUS-.... aus, um mit der Übertragung zu beginnen

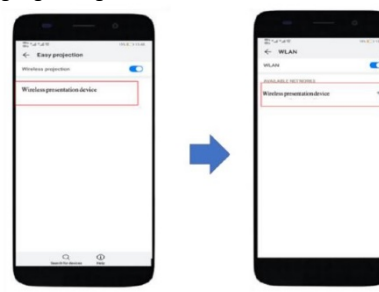

Anmerkung: Verschiedene Hersteller von Smartphones und Tablets verwenden unterschiedliche Bezeichnungen für die Funktion zum Teilen des Bildschirms, z. B. WIFI Display, WLAN Display, Wireless Display, Allshare Display, Allshare Cast, Wireless Display, MirrorShare, etc.

### **Frequenzbereich und maximale Sendeleistung**

WiFi-Standard: 802.11b/g/n/ac 5G WiFi Kanal: 36, 40 Taktfrequenz: 5180, 5200 Reichweite: 5170 ~ 5210 MHz Bandbreite: 20/40 MHz Übertragungsleistung: Max. 13 dBm Softwareversion: Empfänger: 2.69, Sender: 2.3.9 Hardware-Version: Sender: S100TX-LC01-01 Empfänger: S100RX-LC01-01

### **Wichtige Sicherheitshinweise**

Bitte lesen Sie die folgenden Sicherheitshinweise vor der Inbetriebnahme sorgfältig durch:

- 1. Beachten Sie alle Warnungen und Anweisungen zum Gerät
- 2. Setzen Sie das Gerät nicht Regen, Feuchtigkeit, Dämpfen oder Flüssigkeiten aus
- 3. Führen Sie keine Gegenstände in das Gerät ein
- 4. Versuchen Sie nicht, die Einheit eigenmächtig zu reparieren oder das Gehäuse zu öffnen. Sie riskieren elektrischen Schlag!
- 5. Sorgen Sie für ausreichende Belüftung, um Schäden durch Überhitzung zu vermeiden
- 6. Vergewissern Sie sich vor der Inbetriebnahme, dass das Gerät ausgeschaltet ist und sich in gesicherter Umgebung befindet
- 7. Bei Gewitter kann an verbundenen elektrischen Geräten Schaden durch Überspannung bei Blitzschlag entstehen
- 8. Nehmen Sie das Gerät bei Gewitter nicht in Betrieb
- 9. Trennen Sie das Gerät bei Gewitter von verbundenen elektrischen Geräten
- 10. Verwenden Sie das Gerät nur innerhalb von Gebäuden
- 11. Geben Sie das Gerät im Reparaturfall an Ihren Händler zurück
- 12. Staub, Feuchtigkeit, Dämpfe sowie starke Reinigungs- oder Lösungsmittel können Schäden am Gerät verursachen
- 13. Trennen Sie das Gerät vor der Säuberung von der Stromversorgung und den verbundenen Geräten
- 14. Säubern Sie das Gerät mit einem staubfreien Tuch

### **Haftungsausschluss**

Die Begriffe HDMI®, HDMI High-Definition Multimedia Interface™ und das HDMI®-Logo sind in den USA sowie weiteren Ländern eingetragene Markenzeichen der HDMI® Licensing LLC.

Die ASSMANN Electronic GmbH erklärt hiermit, dass die Konformitätserklärung Teil des Lieferumfangs ist. Falls die Konformitätserklärung fehlt, können Sie diese per Post unter der unten angegebenen Herstelleradresse anfordern.

#### **www.assmann.com**

Assmann Electronic GmbH Auf dem Schüffel 3 58513 Lüdenscheid Deutschland

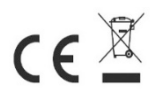